# ةنمازتملا ريغ تالوكوتوربلا تاونق ءاشنإ BSTUN نيوكت لاثم يف  $\overline{a}$

# المحتويات

[المقدمة](#page-0-0) [المتطلبات الأساسية](#page-0-1) [المتطلبات](#page-0-2) [المكونات المستخدمة](#page-0-3) [الاصطلاحات](#page-0-4) [معلومات أساسية](#page-1-0) [التكوين](#page-1-1) [الرسم التخطيطي للشبكة](#page-1-2) [التكوينات](#page-1-3) [التحقق من الصحة](#page-5-0) [استكشاف الأخطاء وإصلاحها](#page-5-1) [معلومات ذات صلة](#page-6-0)

### <span id="page-0-0"></span>المقدمة

لا يتم دعم البروتوكولات غير المتزامنة المخصصة والأصلية بشكل مباشر مع أي تنفيذ من Cisco. ومع ذلك، يمكن أن يوفر إنشاء قنوات Block Serial Tunnel (BSTUN) غير العامة قدرة محدودة على إدخال هذه البيانات في نفق.

## <span id="page-0-1"></span>المتطلبات الأساسية

#### <span id="page-0-2"></span>المتطلبات

لا توجد متطلبات خاصة لهذا المستند.

### <span id="page-0-3"></span>المكونات المستخدمة

تستند المعلومات الواردة في هذا المستند إلى إصدارات البرامج والمكونات المادية:

- أستخدم [ميزة II Navigator](//tools.cisco.com/ITDIT/CFN/jsp/index.jsp)) [العملاء المسجلون](//tools.cisco.com/RPF/register/register.do) فقط)، واستخدم خيار البحث حسب الميزة.
- استخدم <u>Software Advisor (مرشد البرامج)</u> (<u>[العملاء المسجلون](//tools.cisco.com/RPF/register/register.do)</u> فقط) للبحث عن الحد الأدنى من إصدار البرنامج المدعوم المطلوب للأجهزة لديك.

تم إنشاء المعلومات الواردة في هذا المستند من الأجهزة الموجودة في بيئة معملية خاصة. بدأت جميع الأجهزة المُستخدمة في هذا المستند بتكوين ممسوح (افتراضي). إذا كانت شبكتك مباشرة، فتأكد من فهمك للتأثير المحتمل لأي أمر.

### <span id="page-0-4"></span>الاصطلاحات

راجع [اصطلاحات تلميحات Cisco التقنية للحصول على مزيد من المعلومات حول اصطلاحات المستندات.](//www.cisco.com/en/US/tech/tk801/tk36/technologies_tech_note09186a0080121ac5.shtml)

# <span id="page-1-0"></span>معلومات أساسية

لا تتضمن البروتوكولات غير المتزامنة مثل 500TC الخاص ب Diebold للاتصال ببطاقات ATM المالية أو اتصال HyperTerminal النفقي من جهاز كمبيوتر شخصي إلى جهاز كمبيوتر آخر أي دعم أو تنفيذ مباشر في ® Cisco IOS. كما يدل الاسم، هذا تنفيذ عام لديه بعض القدرة لحمل هذا النوع من البيانات. وهذا يعرف باسم -Async BSTUN generic، ويتطلب مجموعة ميزات IBM أو IOS Enterprise.

تم تصميم Generic-Async BSTUN في الأصل لحمل حزم صغيرة أحادية الإتجاه من أجهزة الأمان إلى جهاز تقرير. ومع ذلك، يمكن أن يحمل generic-Async BSTUN حركة مرور تفاعلية. وفي جوهر الأمر، يرتبط هذا التطبيق بالأجهزة الأصلية غير المتزامنة ويستلم البيانات في الواجهة التسلسلية ثم في مخزن مؤقت للذاكرة. وبشكل دوري، يتم بعد ذلك تضمين البيانات المخزن مؤقتا في حزمة TCP وإرسالها إلى نظير BSTUN حيث يتم فك كبسلها وإرسالها إلى الجهاز غير المتزامن المرفق في الموقع البعيد.

BSTUN Async-generic هي عملية تبسيطية. ليس للموجه أي قدرة ليتم تكوينه للحصول على معرفة ببداية الإطار (SOF (أو نهاية الإطار (EOF (أو مخطط العنونة للبروتوكول غير المتزامن. إذا كان جزء العنوان من الإطار في كل إطار، هو بايت واحد طويل، وهو نفس المكان في الإطار، عندئذ يمكن إصدار أمر asp address-offset لتعيينه على الموجه حيث يمكن العثور على العنوان في الإطار، كما هو موضح لاحقا في هذا المستند. غير أنه لن يكون هناك في كثير من الحالات جزء للعنوان يرد في البروتوكول. إن عدم معرفة إنشاء البروتوكول غير المتزامن يعني أن الموجه غير قادر على تمييز الحزم الفردية من الآخرين إذا لم يتم فصلها بفترة زمنية. يلزم ما يقرب من 40 مللي ثانية بين الإطارات عند 9600 بت/ثانية لتوفير وقت كاف للموجه لتمييز حزمة واحدة بشكل صحيح من أخرى. ببساطة يرى الموجه تدفق بيانات في الواجهة التسلسلية الخاصة به ثم يقوم بإرفاق هذه البيانات في بروتوكول TCP. لا توجد إمكانية أن يكون الموجه قادرا على إتخاذ قرارات التوجيه استنادا إلى أي جانب فردي من الإطار الوارد. وبالتالي، يجب تصميم BSTUN generic-Async ماديا حتى يتم إرفاق جهاز واحد فقط بواجهة الموجه التسلسلية. لا توجد ميزة الإقرار المحلي. يدعم BSTUN المكدس المحلي لبروتوكول BISYNC 3270IBM فقط.

# <span id="page-1-1"></span>التكوين

في هذا القسم، تُقدّم لك معلومات تكوين الميزات الموضحة في هذا المستند.

#### <span id="page-1-2"></span>الرسم التخطيطي للشبكة

يستخدم هذا المستند إعداد الشبكة الموضح في هذا الرسم التخطيطي.

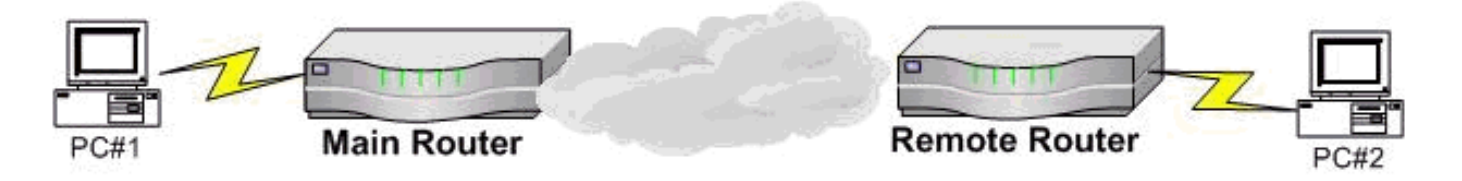

يستخدم كلا الجهازين برنامج HyperTerminal من Microsoft أو بدلا من أحد أجهزة الكمبيوتر الشخصي قد يكون اتصالا بمنفذ وحدة التحكم بموجه Cisco. وتمثل هذه التكوينات العينة التكوينات التي تم تنفيذها من الموجهات التي لم يتم تكوينها سابقا في سيناريو معملي، كما تعرض الأجزاء ذات الصلة من التكوين المطلوب. ويتم تكوينها بافتراض اتصال 9600 بت/ثانية، 1N.8

### <span id="page-1-3"></span>التكوينات

يستخدم هذا المستند التكوينات الموضحة في هذا القسم.

```
● الموجه الرئيسي (الموجه 1700 من Cisco(
              ● الموجه عن بعد (الموجه 3640 Cisco(
               ● الموجه الرئيسي (موجه 3600 Cisco(
● جهاز التحكم عن بعد رقم 1 (الموجه 1700 من Cisco(
● جهاز التحكم عن بعد رقم 2 (الموجه 1700 من Cisco(
             الموجه الرئيسي (الموجه 1700 من Cisco(
                          main#show running-config
                         ...Building configuration
                                                   .
                                                   .
                                                   .
                                     ip subnet-zero
                          bstun peer-name 10.1.1.1
             bstun protocol-group 1 async-generic
                               interface loopback0
                  ip address 10.1.1.1 255.0.0.0 
                                  interface serial0
                           physical-layer async 
                            encapsulation bstun 
                             asp role secondary 
                                  bstun group 1 
                  bstun route all tcp 30.1.1.1 
                                  interface serial1
                  ip address 20.1.1.1 255.0.0.0 
                 ip route 0.0.0.0 0.0.0.0 20.1.1.2
                                             line 1
                                      speed 9600 
                                     databits 8 
                                    parity none 
                                      stopbits 1 
                                                   .
                                                   .
                                                   .
                                                   !
                                                end
                 الموجه عن بعد (الموجه 3640 Cisco(
                        REMOTE#show running-config
                         ...Building configuration
                         .bstun peer-name 30.1.1.1
             bstun protocol-group 1 async-generic
```

```
interface loopback 0
           ip address 30.1.1.1 
            interface ethernet1/0
                      shutdown 
             interface serial 2/0
          physical-layer async 
           encapsulation bstun 
              asp role primary 
                 bstun group 1 
 bstun route all tcp 10.1.1.1 
             interface serial 2/1
 ip address 20.1.1.2 255.0.0.0 
ip route 0.0.0.0 0.0.0.0 20.1.1.1
                           line 65
                     speed 9600
```

```
parity none 
 databits 8 
 stopbits 1 
                .
                .
                !
             end
```
ملاحظة: عند إصدار الأمر physical-layer async على الواجهة التسلسلية، يتم تعيين خط TTY إلى الواجهة التسلسلية. تعريف خط tty هذا هو المكان الذي يتم فيه تكوين قواعد البيانات والإيقاف المؤقت والتماثل والسرعة. هذه هي الصيغة لتحديد الخط المتوافق مع أي واجهة تسلسلية.

line#=(slot#  $x$  32) + interface# + 1

يشير سطر العرض في إخراج تكوين الموجه البعيد إلى رقم الخط المطابق في العمود الأيمن البعيد. يتم تمثيل السلسلة 0/2 بالبند 65 ويتم تكوين التعريفات الفعلية لهذا الارتباط تحت السطر 65

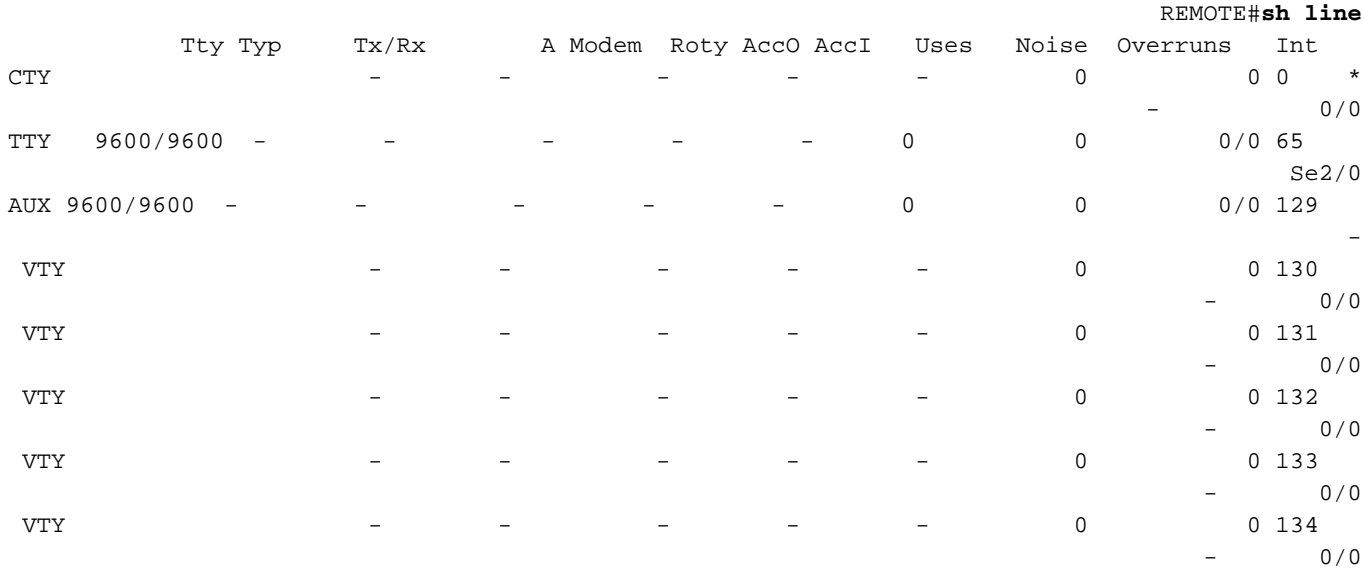

:Line(s) not in async mode -or- with no hardware support 66-128 ,1-64

في هذا السيناريو، يتصل الترادف بأجهزة ATM البعيدة. في نموذج التكوين هذا، يقوم البروتوكول غير المتزامن بتشغيل بروتوكول 4800 2E7 والموجه الرئيسي المتصل بالمودم هو موجه من السلسلة 3600 إلى موجهات السلسلة 1700 البعيدة. رأيت هذا شبكة رسم بياني.

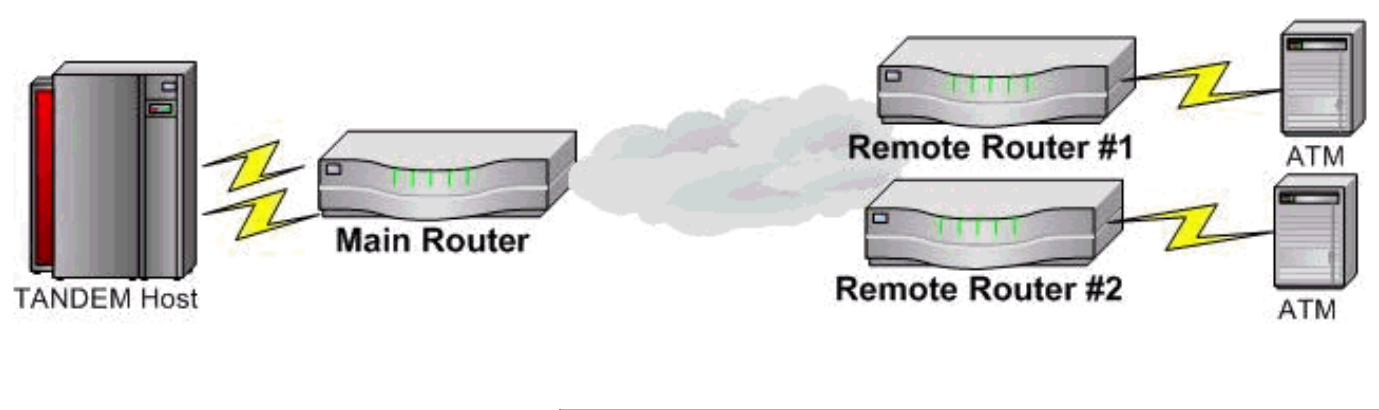

الموجه الرئيسي (موجه 3600 Cisco(

```
main#show running-config
                      ...Building configuration
                      .bstun peer-name 10.1.1.1
          bstun protocol-group 1 async-generic
          bstun protocol-group 2 async-generic
                           interface loopback 0
                         ip address 10.1.1.1 
                            interface serial1/0
                   encapsulation frame-relay 
         interface serial 1/0.1 point-to-point
          ip address 20.1.1.1 255.255.255.0 
              frame-relay interface-dlci 100 
         interface serial 1/0.2 point-to-point
          ip address 20.2.1.1 255.255.255.0 
              frame-relay interface-dlci 200 
                           interface serial 2/0
                        physical-layer async 
                         encapsulation bstun 
                          asp role secondary 
                               bstun group 1 
               bstun route all tcp 30.1.1.1 
                           interface serial 2/1
                          physical-layer async 
                         encapsulation bstun 
                          asp role secondary 
                               bstun group 2 
               bstun route all tcp 30.2.1.1 
        ip route 30.2.1.0 255.255.0.0 20.2.1.2
              ip route 0.0.0.0 0.0.0.0 20.1.1.2
                                         line 65
                                   speed 4800 
                                 parity even 
                                  databits 7 
                                  stopbits 1 
                                                .
                                         line 66
                                   speed 4800 
                                 parity even 
                                  databits 7 
                                   stopbits 1 
                                                .
                                               !
                                             end
جهاز التحكم عن بعد رقم 1 (الموجه 1700 من Cisco(
                    REMOTE1#show running-config
                      ...Building configuration
                       bstun peer-name 30.1.1.1
          bstun protocol-group 1 async-generic
                            interface loopback0
            ip address 30.1.1.1 255.255.0.0 
                              interface serial0
                        physical-layer async 
                         encapsulation bstun 
                            asp role primary 
                               bstun group 1
```

```
bstun route all tcp 10.1.1.1 
              interface serial1
```

```
encapsulation frame-relay 
             interface serial1.1 point-to-point
          ip address 20.1.1.2 255.255.255.0 
              frame-relay interface-dlci 100 
              ip route 0.0.0.0 0.0.0.0 20.1.1.1
                                          line 1
                                   speed 4800 
                                   databits 7 
                                  parity even 
                                   stopbits 2 
                                                .
                                                .
                                                .
                                                !
                                              end
جهاز التحكم عن بعد رقم 2 (الموجه 1700 من Cisco(
                    REMOTE2#show running-config
                      ...Building configuration
                       bstun peer-name 30.2.1.1
          bstun protocol-group 2 async-generic
                             interface loopback0
            ip address 30.2.1.1 255.255.0.0 
                               interface serial0
                        physical-layer async 
                         encapsulation bstun 
                             asp role primary 
                               bstun group 2 
                bstun route all tcp 10.1.1.1 
                              interface serial1
                   encapsulation frame-relay 
             interface serial1.1 point-to-point
          ip address 20.2.1.2 255.255.255.0 
              frame-relay interface-dlci 100 
              ip route 0.0.0.0 0.0.0.0 20.2.1.1
                                          line 1
                                   speed 4800 
                                   databits 7 
                                  parity even 
                                   stopbits 2 
                                                .
                                                .
                                                .
                                                !
                                              end
```
## <span id="page-5-0"></span>التحقق من الصحة

لا يوجد حاليًا إجراء للتحقق من صحة هذا التكوين.

## <span id="page-5-1"></span>استكشاف الأخطاء وإصلاحها

يستقبل BSTUN حزمة في الواجهة التسلسلية، ويغلفها، ويرسل حزمة TCP هذه إلى الموجه البعيد عند إصدار الأمر tcp all route bstun. يتم تلقي حزمة TCP في الموجه البعيد ويتم فك نسخها. يتم إرسال البيانات على الواجهة التسلسلية. إذا لم ينجح هذا الاتصال، فيجب التحقق من البيانات الواردة أولا باستخدام حزمة asp debug. يمكنك الاطلاع على البيانات التي تم استقبالها بواسطة الموجه على الواجهة التسلسلية. بما أن الموجه لا يحتوي على أي إنشاء بروتوكول ويختلف وفقا للبروتوكول غير المتزامن، فلا يتم توفير تصحيح الأخطاء للعينة. يجب أن يتطابق تدفق البيانات

الذي تتم مشاهدته بواسطة الموجه مع ما يتم إرساله بواسطة الجهاز. إذا لم تتطابق مع الجهاز، فمن الأرجح أنه لم يتم تكوين السرعة أو قواعد البيانات أو التماثل أو التوقفات لتطابق الجهاز. ويمكن أن يكون هذا هو الحال أيضا إذا لم يتم تلقي أية بيانات.

إذا تم إستلام البيانات على الواجهة التسلسلية، قم بإصدار الأمر bstun show لعرض ما إذا كان الاتصال مفتوحا أو مغلقا. تشير الحالة المفتوحة التي تم إرسال الحزم فقط إلى إرسال TCP إلى نظير BSTUN البعيد. عند هذه النقطة، يتحقق إختبار الاتصال من عنوان IP الخاص باسم نظير BSTUN المحلي إلى عنوان IP الخاص باسم نظير BSTUN البعيد مما إذا تم تكوين IP والعمل بشكل صحيح. إذا نجح إختبار الاتصال، فعليك إصدار الأمر packet asp debug على الجهاز البعيد لتحديد ما إذا كانت الحزمة قد تم استقبالها وإرسالها إلى الواجهة التسلسلية إلى الجهاز غير المتزامن.

.تحريت steps in order to هذا أتمت

- 1. تحقق من تلقي البيانات في موجه المضيف باستخدام الأمر debug asp packet.
- تأكد من اتصال IP باستخدام إختبارات اتصال مصدر إختبار الاتصال من عنوان IP لاسم النظير ل BSTUN إلى .2 عنوان IP البعيد لاسم نظير BSTUN البعيد.
	- 3. في البعيد، تحقق من إرسال الحزم إلى الجهاز البعيد باستخدام أمر debug asp packet.
- إذا كان للبروتوكول غير المتزامن عنوان محتوى في الحزم المرسلة إلى الموجه، فقد يكون من المفيد إصدار .4 الأمر address-offset asp أسفل الواجهة مع رقم البايت المناسب المتوافق مع مكان إحتواء العنوان في الحزمة. القيمة الافتراضية لهذا هي 0. على سبيل المثال، إذا كانت الحزمة 01C1ABCDEF، حيث C1 هو العنوان، يمكن تكوين الواجهة التسلسلية باستخدام الأمر 01 address-offset ASP. في بعض الحالات، يسمح ذلك للموجه بتعريف الحزمة ويزيد من احتمال أن يعالج الموجه البيانات كحزمة إطار وليس فقط كتدفق بيانات.

## <span id="page-6-0"></span>معلومات ذات صلة

- [الدعم الفني ل STUN\) النفق التسلسلي\) و BSTUN\) نفق الحجب التسلسلي\)](//www.cisco.com/en/US/tech/tk827/tk369/tk622/tsd_technology_support_sub-protocol_home.html?referring_site=bodynav)
	- [الدعم الفني Systems Cisco](//www.cisco.com/cisco/web/support/index.html?referring_site=bodynav)

ةمجرتلا هذه لوح

ةي الآلال تاين تان تان تان ان الماساب دنت الأمانية عام الثانية التالية تم ملابات أولان أعيمته من معت $\cup$  معدد عامل من من ميدة تاريما $\cup$ والم ميدين في عيمرية أن على مي امك ققيقا الأفال المعان المعالم في الأقال في الأفاق التي توكير المالم الما Cisco يلخت .فرتحم مجرتم اهمدقي يتلا ةيفارتحالا ةمجرتلا عم لاحلا وه ىل| اًمئاد عوجرلاب يصوُتو تامجرتلl مذه ققد نع امتيلوئسم Systems ارامستناه انالانهاني إنهاني للسابلة طربة متوقيا.